# **Origo API**

Johnny Blästa GIS-utvecklare Sundsvalls Kommun Origo utvecklargruppen

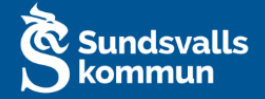

# **Vad är Origo API?**

Med Origo API går det att interagera med kartan med hjälp av Javascript kod.

OpenLayers API behöver också användas för att dessa objekt ges som input och kommer som output från Origo API:et.

Dokumentation för OpenLayers API finns på följande sida: <https://openlayers.org/en/latest/apidoc/>

Exempel på vad som går att göra:

- Flytta karta eller byta zoomnivå
- Ta bort eller lägga till kontroller till kartan
- Tända eller släcka lager
- Hämta information från kartan
- Lägg till information till kartan
- Hämta ritade objekt från kartan
- Ändra utseende på kartan

addControl , addControls , addGroup , addGroups , addLayer , addLayers , addSource , addStyle , addMarker ,

getBreakPoints , getCenter , getClusterOptions , getConsoleId , getControlByName , getExtent , getFeatureinfo , getFooter , getInitialZoom , getTileGridSettings , getGroup , getGroups , getMain ,

getMapSource , getMapUtils , getUtils , getQueryableLayers , getGroupLayers , getResolutions , getSearchableLayers , getSize , getLayer , getLayerStylePicker , getLayers , getLayersByProperty , getMap , getMapName , getMapUrl , getProjection , getProjectionCode , getSource , getStyle , getStyles , getTarget , getTileGrid , getTileSize ,

getUrl , getUrlParams , getViewerOptions , getSelectionManager , getStylewindow , getEmbedded ,

removeGroup , removeLayer , removeOverlays , removeMarkers ,

setStyle ,

zoomToExtent , permalink , generateUUID , centerMarker

# **Utvecklarverktyg i webbläsaren (F12)**

- I webbläsare finns ett verktyg som underlättar vid utveckling och test.
- Under fliken "Console" går det att köra Javascript direct mot hemsidan.
- Man får hjälp med att se vilka metoder som finns tillgängliga och kan titta på objekten som ges tillbaka.

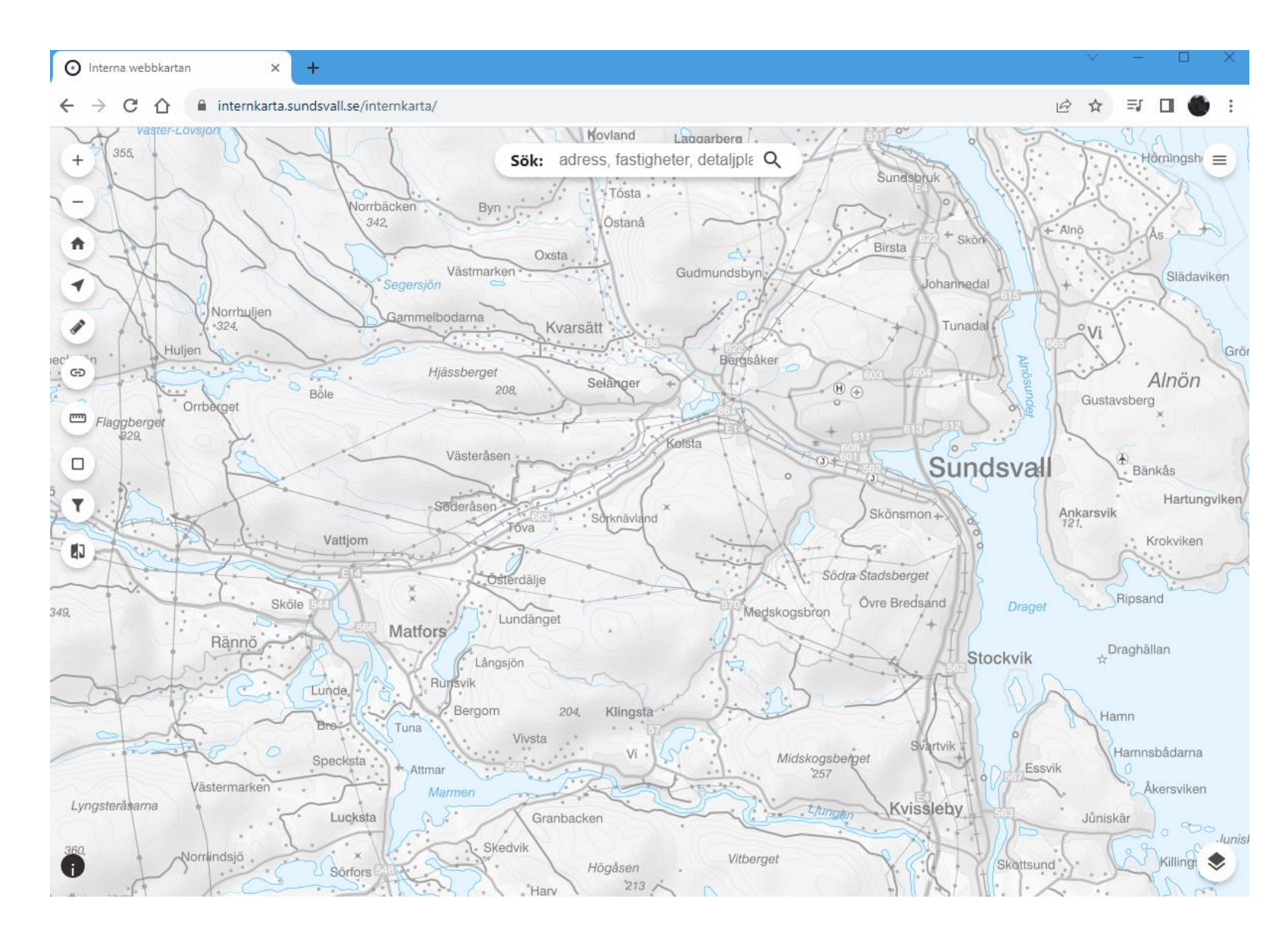

## **Zooma i kartan** origo.api().getMap().getView().setZoom(8);

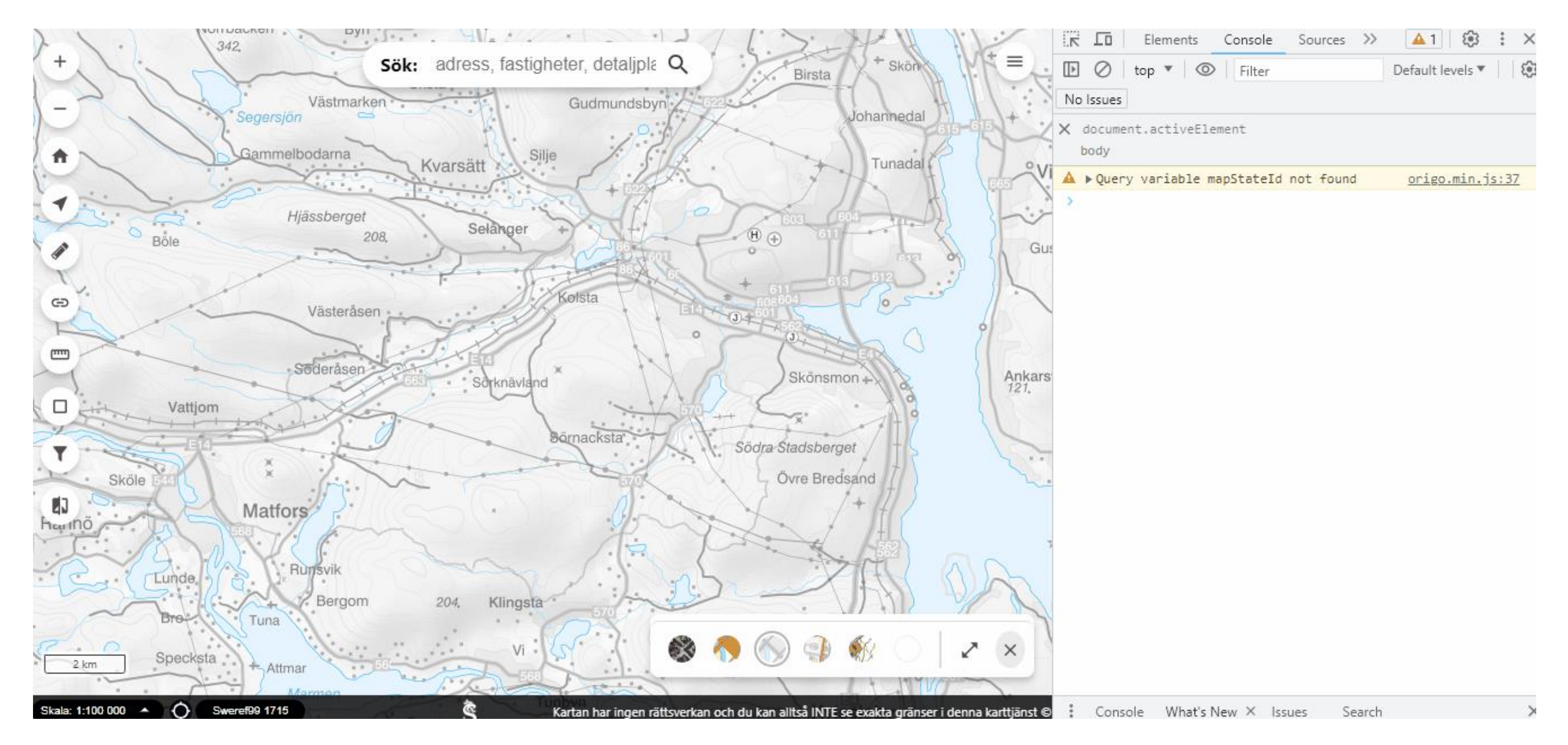

#### **Ändra position i kartan (inklusive konvertering av koordinater)**

origo.api().getMap().getView().setCenter(origo.api().getMapUtils().transformCoordinate([17.1,62.58],'EPSG:4326','EPSG:3014'));

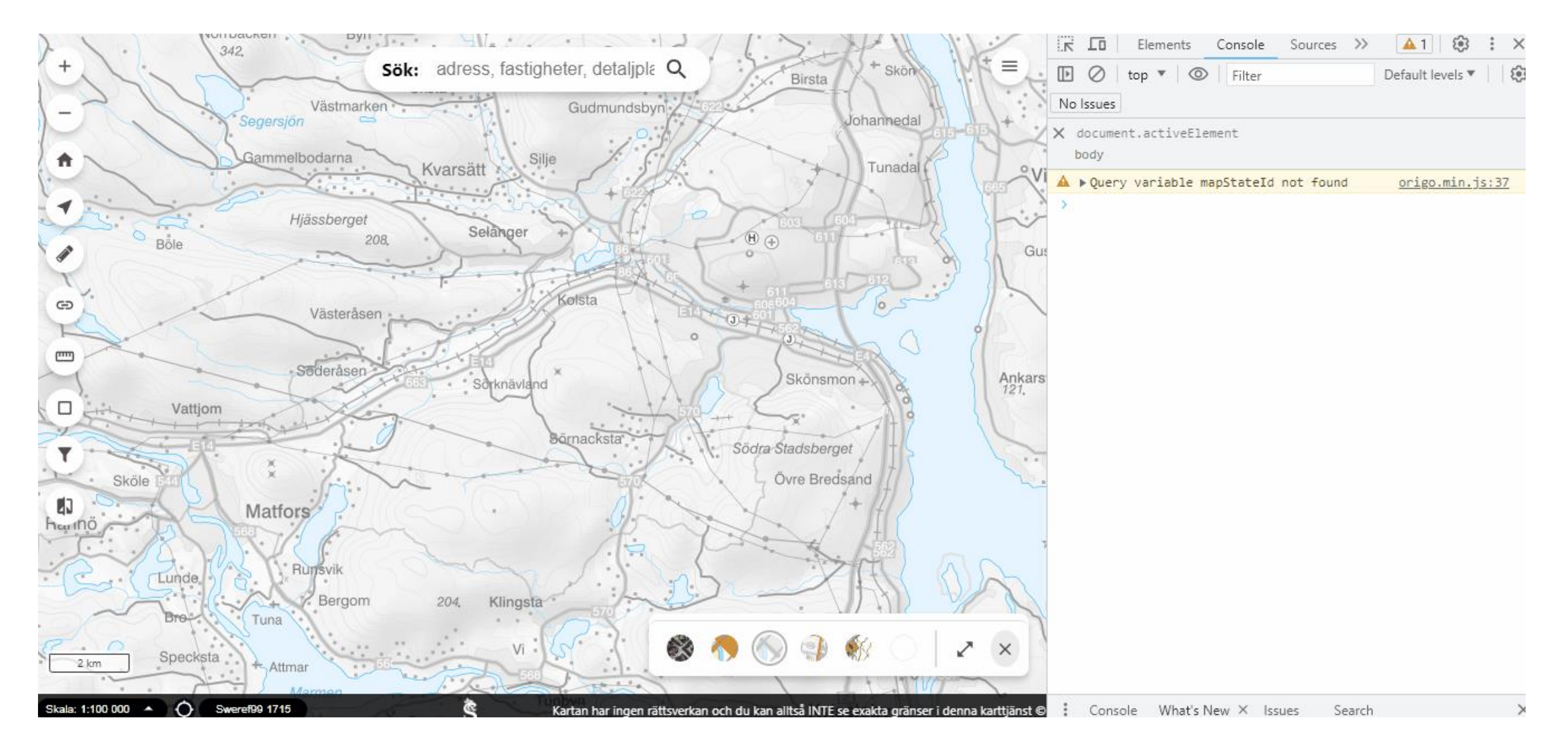

#### **Lägg till en markör med popup**

origo.api().addMarker([153012,6920975],'Hitta hit','<b>Sundsvalls kommun</b><br/>korrmalmsgatan 4<br/>br/>851 85 Sundsvall');

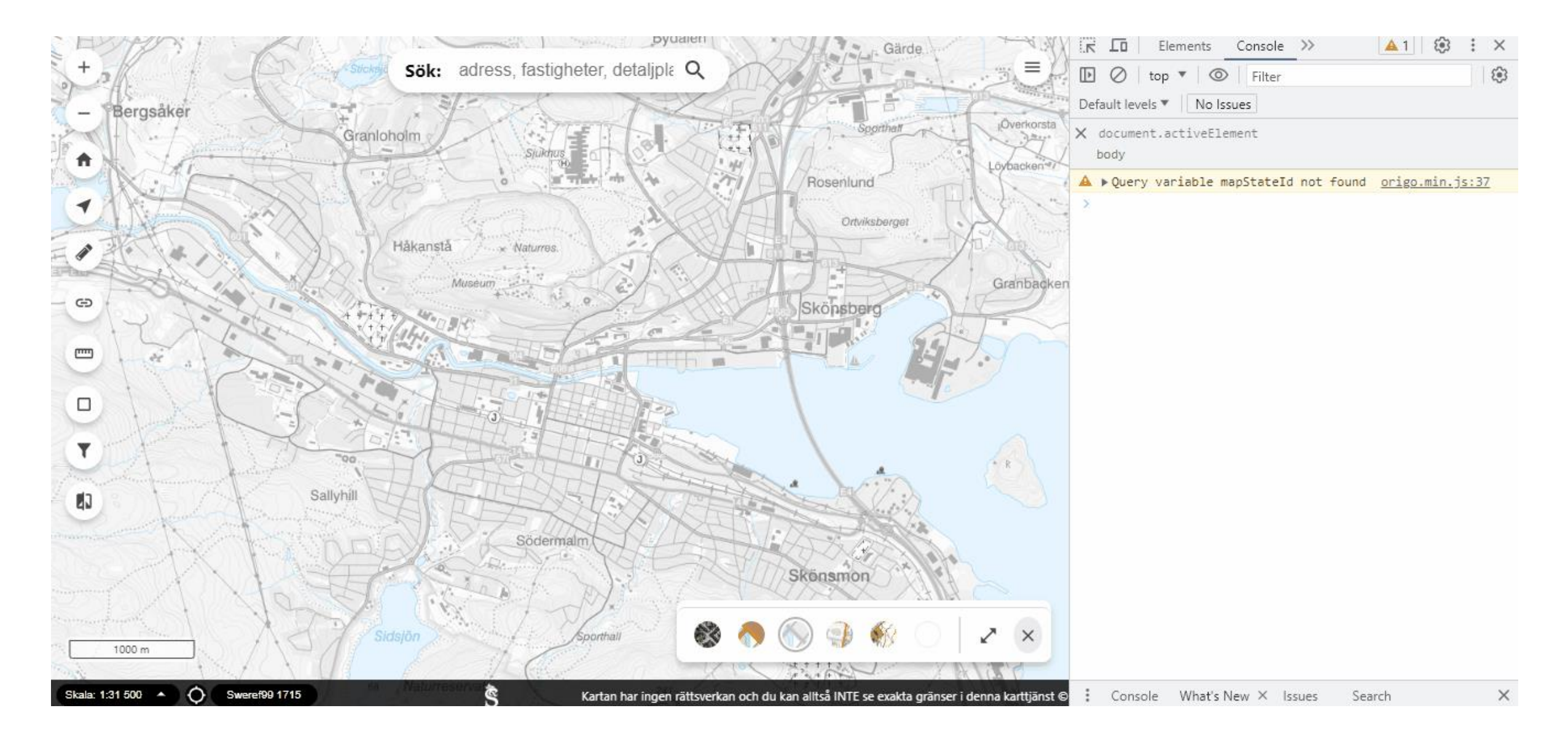

#### **Sätta ett filter på ett lager**

origo.api().getLayer('PARK\_Invasiva\_arter\_punkt').getSource().setFilter("[OrganismGroup] == 'Däggdjur'");

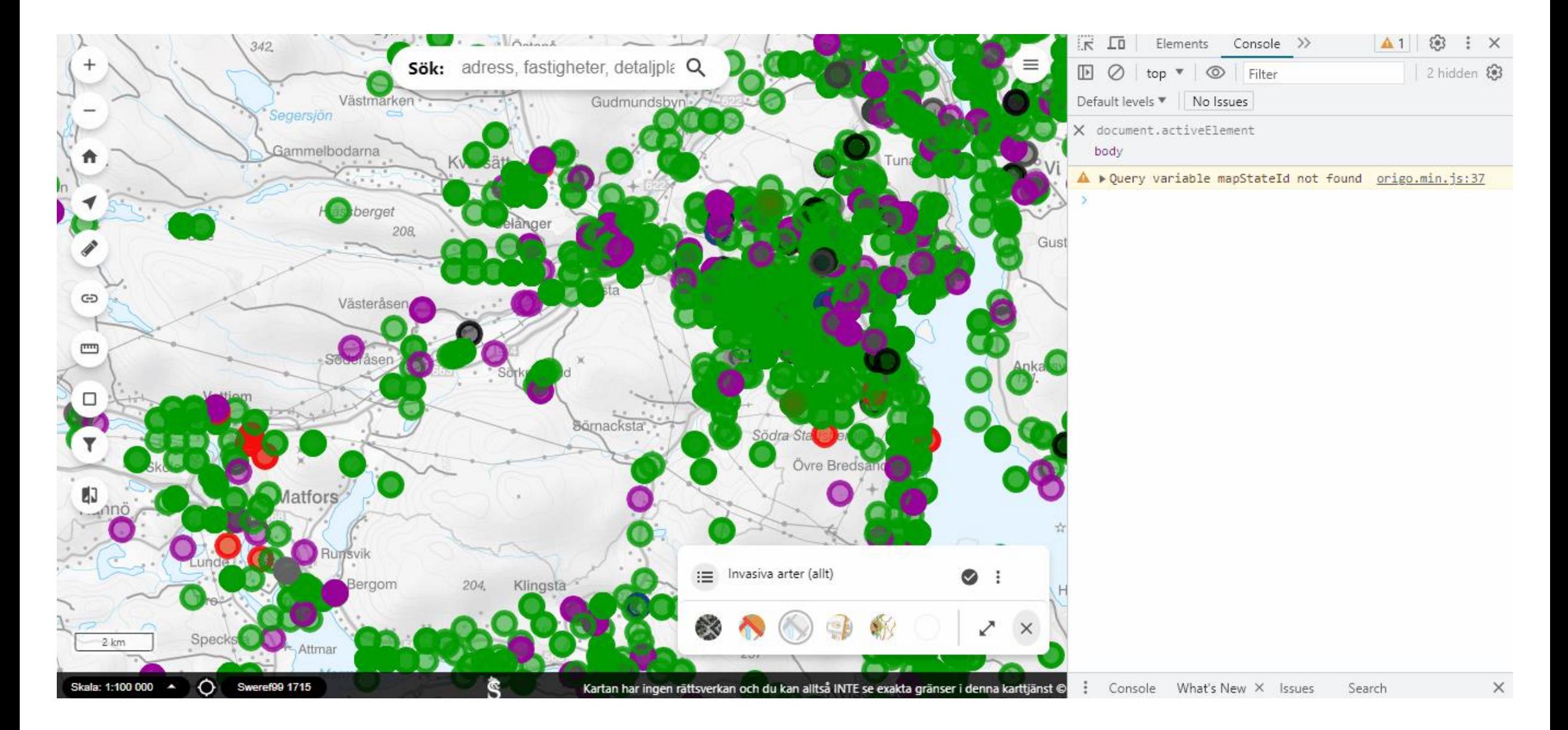

#### **Dölja/visa kontroller på kartan**

origo.api().getControlByName('legend').hide(); origo.api().getControlByName('legend').unhide();

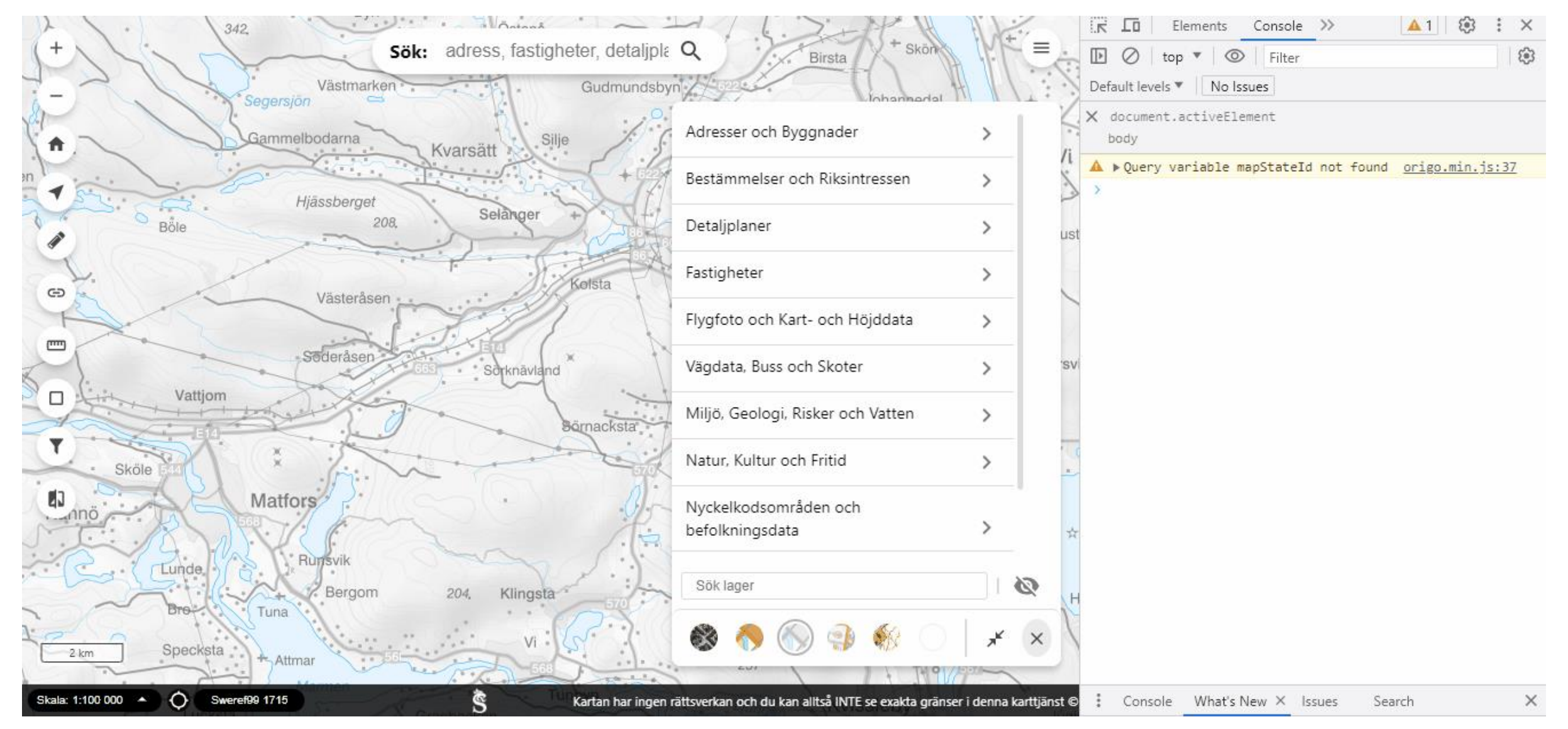

#### **Skapa en kartlänk**

origo.api().getControlByName('sharemap').getPermalink().then((data) => alert(data));

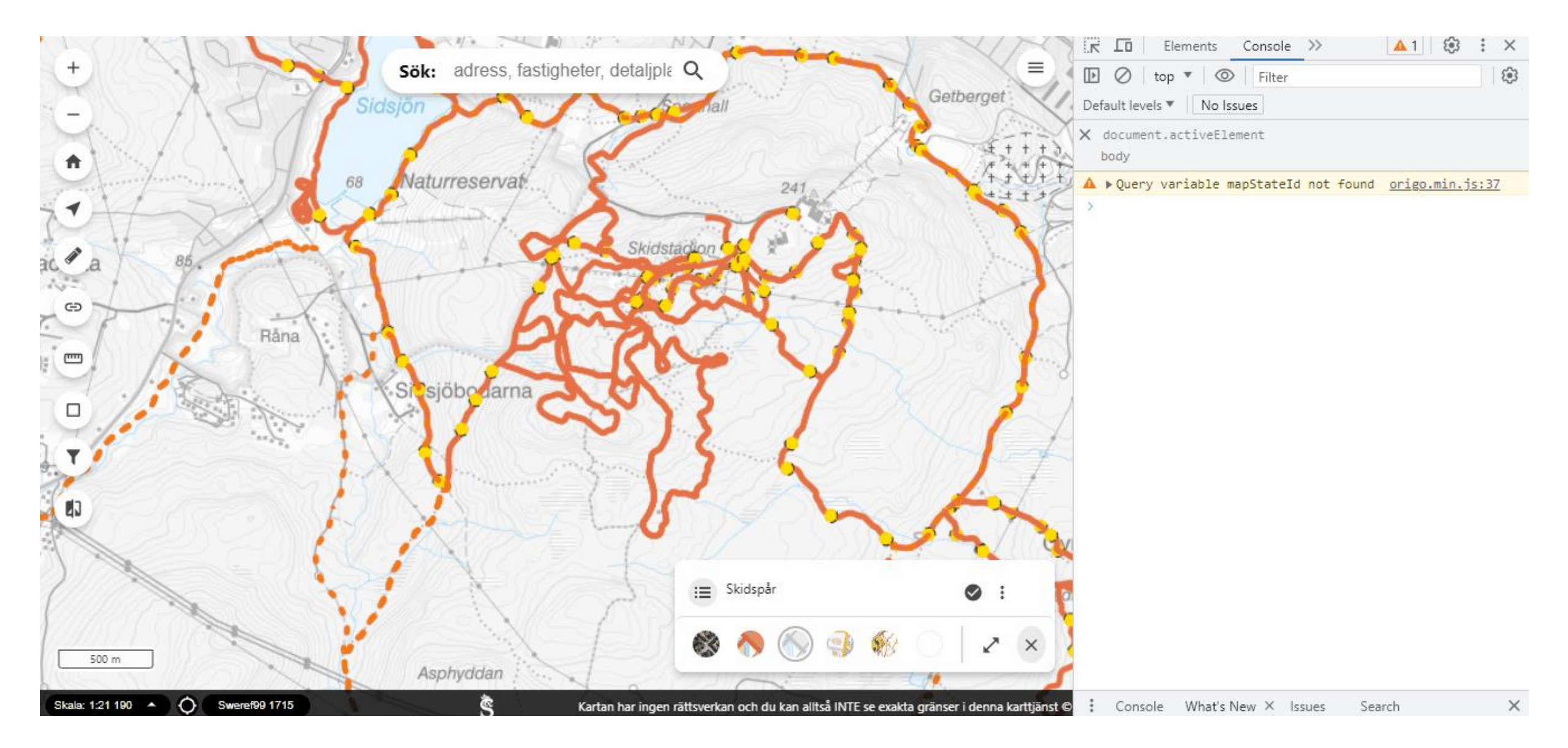

#### **Lägg till nytt lager**

origo.api().getMap().addLayer(new Origo.ol.layer.Tile({source: new Origo.ol.source.StadiaMaps({layer: 'stamen\_watercolor' }), title: 'Stamen', name: 'stamen'}));

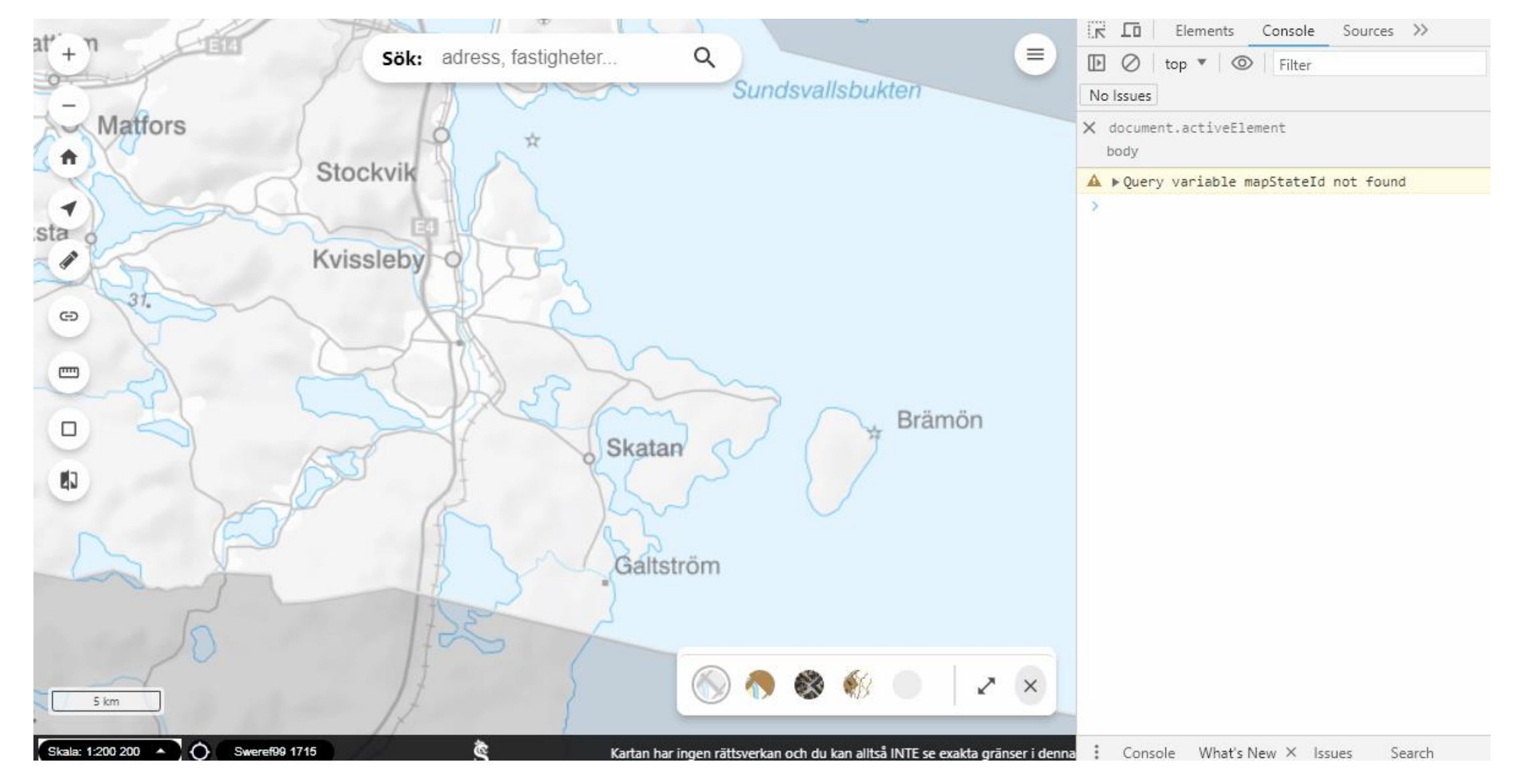

#### **Lägg till nytt vektor lager**

```
var geojsonObject ='type': 'FeatureCollection',
  'crs': {
     'type': 'name',
     'properties': {
       'name': 'EPSG:3008',
     },
  },
  'features': [
     {
       'type': 'Feature',
       'geometry': {
         'type': 'Point',
          'coordinates': [150232, 6585078],
       },
       'properties': {
          'typ': 'En ny punkt!' }
    }]
}
var vectorSource = new Origo.ol.source.Vector({
  features: new Origo.ol.format.GeoJSON().readFeatures(geojsonObject),
});
var vectorLayer = new Origo.ol.layer.Vector({
  source: vectorSource,
  name: 'Vektorlager',
  title: 'Vektorlager', 
  queryable: true
});
origo.api().getMap().addLayer(vectorLayer);
vectorSource.addFeature(new Origo.ol.Feature(new Origo.ol.geom.Circle([150232, 6585078], 300)));
origo.api().getLayer('Vektorlager').getSource().clear()
origo.api().getLayer('Vektorlager').getSource().addFeatures(new 
Origo.ol.format.GeoJSON().readFeatures(geojsonObject));
```
Definiera ett GeoJSON objekt med en punkt på Stora Torget i Karlstad

Skapa en vektor datakälla av ovanstående GeoJSON

Skapa ett vektor lager av ovanstående datakälla

Lägg till lagret på kartan Lägg till en cirkel med omkrets 300 m på kartan Rensa bort alla features i datakällan Lägg tillbaka features från GeoJson på kartan

# **Lägg till nytt vektor lager**

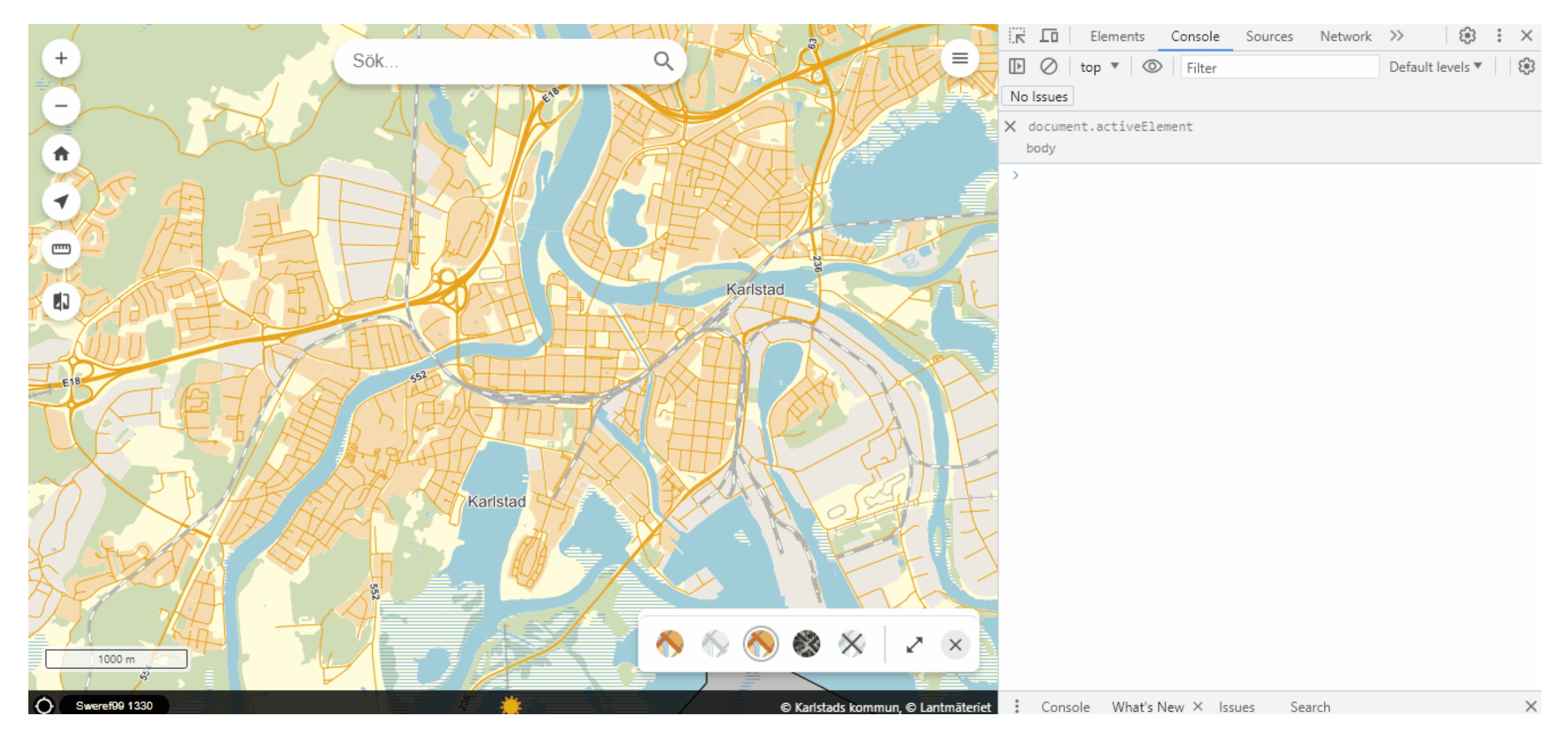

## **Lägga till en export till GPX till features**

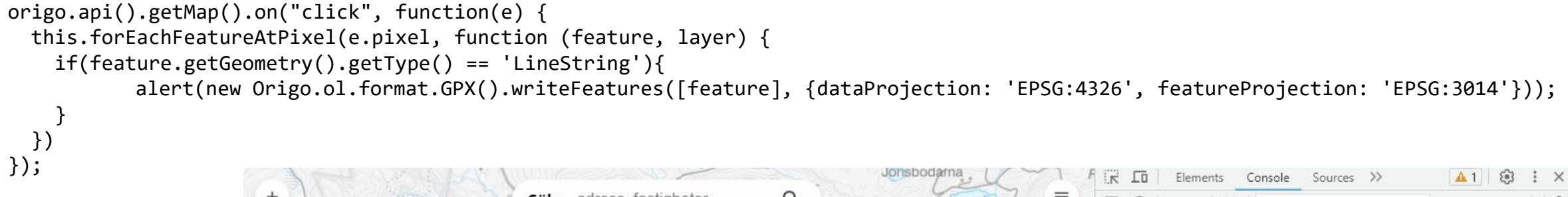

Lägger till en lyssnare efter klick på kartan, som kollar om det finns någon feature av typen linje där det klickades. Skapar en GPX för den och visar.

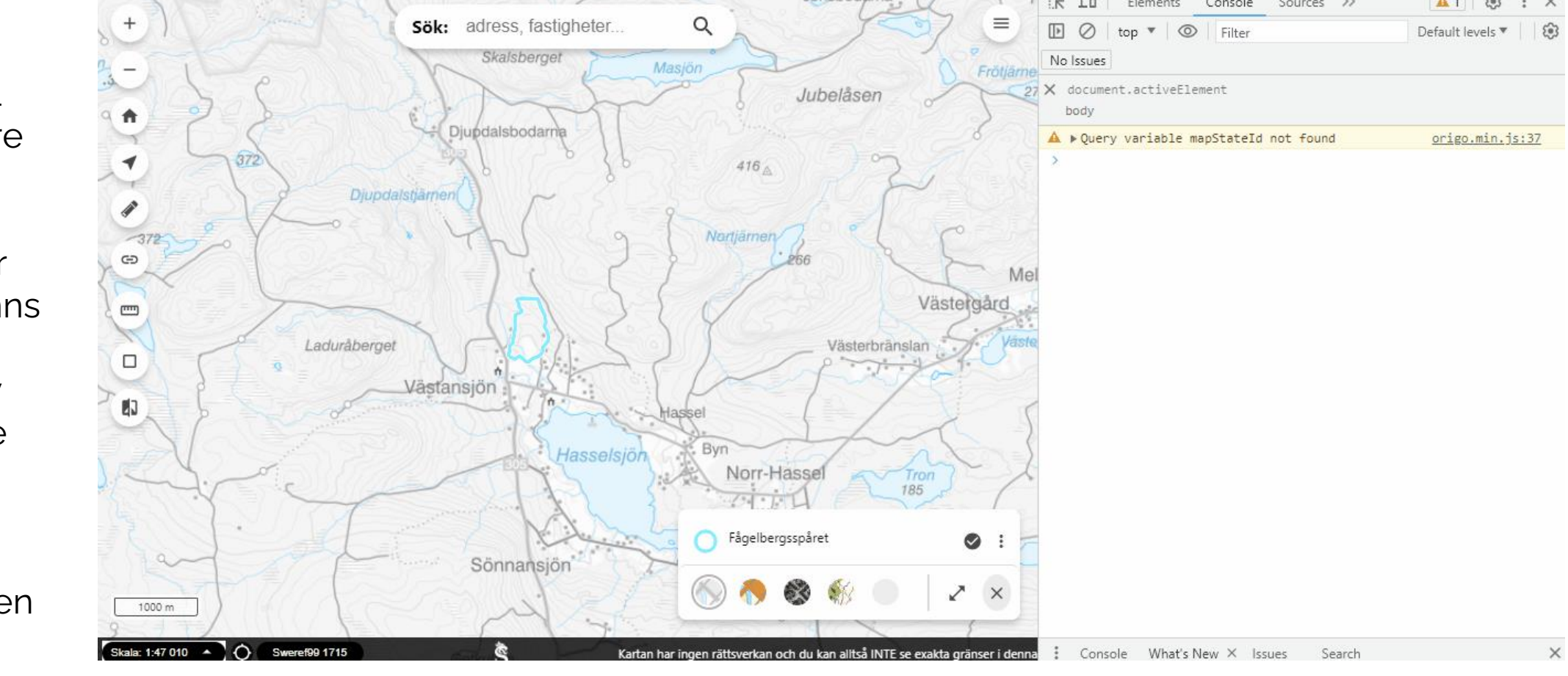

#### **Hämta data från externt API**

```
origo.api().getMap().on("moveend", function(e) {
 var center = origo.api().getMap().getView().getCenter();
 fetch('https://karta.sundsvall.se/origoserver/lm/elevation/3014/' + center[0] + '/' + center[1])
  .then(response \Rightarrow response.json()).then(data => \{alert('+'+ data.geometry.coordinates[2] + ' meter');
 });
});
```
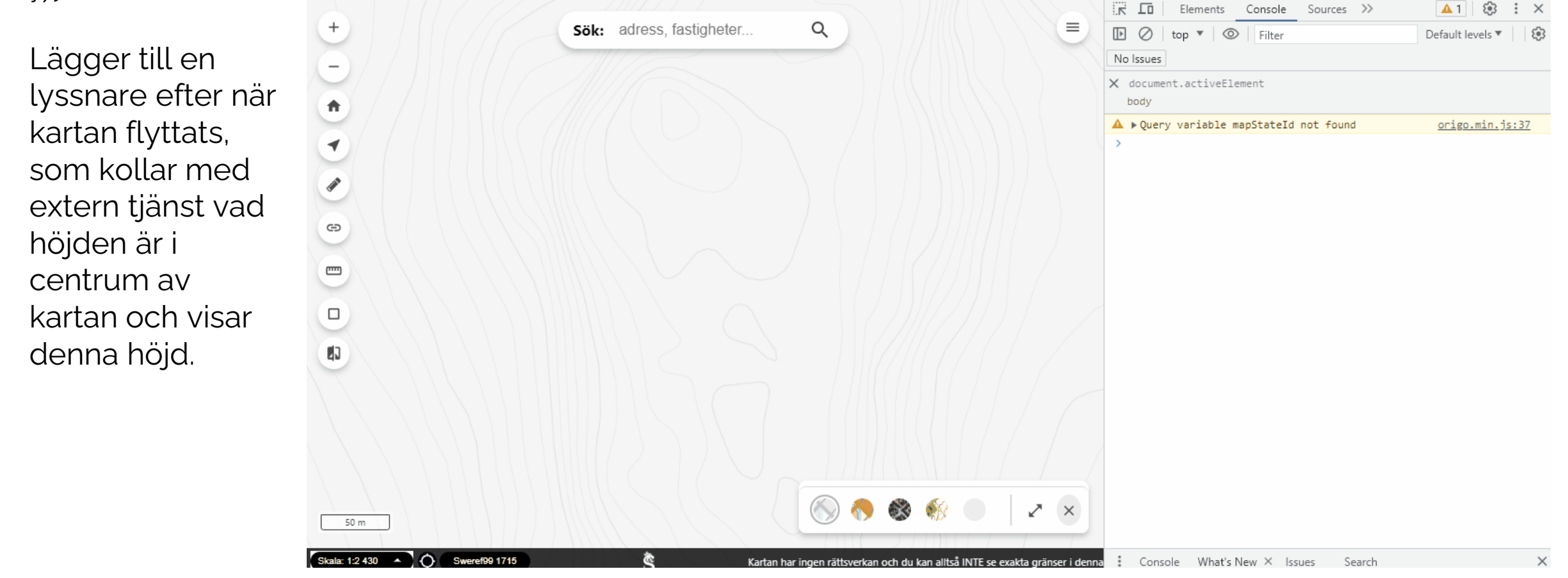

#### **Origo dokumentation**

 $\leftarrow$ 

 $\bf{C}$ 

Origo Creat Setti Basic Cont Cont Laye Laye Sour Attrib Attac Relat Autor (leger)<br>WMS

Style Style **Style** Origo Usin Ch Ch:<br>ma

Che con<br>Pla mai<br>Lim<br>Lim<br>Get<br>mai<br>Get

Dessa exempel kommer att få en sida på "Origo documentation" som kan utvidgas efterhand.

Framtida uppdatering av dokumentationen skulle kunna bestå av beskrivning av vad alla metoder gör samt dess in och ut parametrar.

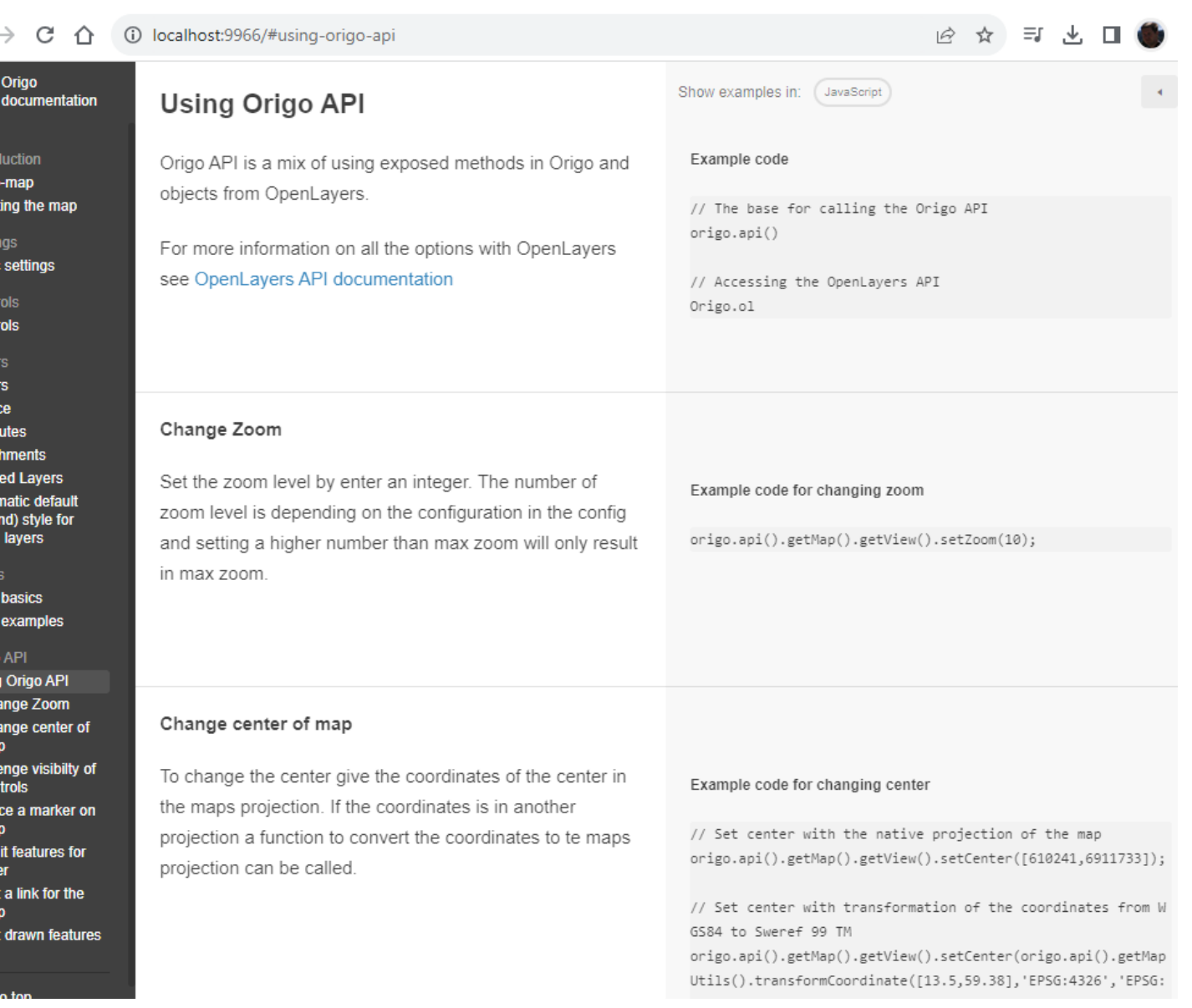